# **ARM® Versatile Platform Baseboard for ARM926EJ-S Installation Guide**

Copyright © 2003 ARM Limited. All rights reserved.

#### **Release Information**

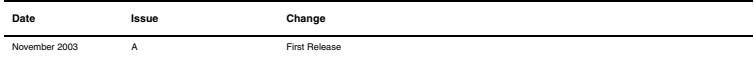

#### **Proprietary Notice**

Words and logos marked with ® or ™ are registered trademarks or trademarks of ARM Limited in the EU and other countries, except as otherwise stated below in this proprietary notice. Other brands and names mentioned herein may be the trademarks of their respective owners.

Neither the whole nor any part of the information contained in, or the product described in, this document may be adapted or reproduced in any material form except with the prior written permission of the copyright holder.

The product described in this document is subject to continuous developments and improvements. All particulars of the product and its use contained in this document are given by ARM Limited in good faith. However, all warranties implied or expressed, including but not limited to implied warranties of merchantability, or fitness for purpose, are excluded.

This document is intended only to assist the reader in the use of the product. ARM Limited shall not be liable for any loss or damage arising from the use of any information in this document, or any error or omission in such information, or any incorrect use of the product.

#### **Contents**

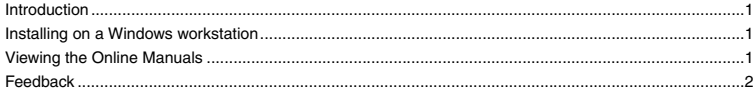

# <span id="page-1-0"></span>**1 Introduction**

This booklet describes how to install example and utility software, HDL source files, and documentation for the Versatile Platform Baseboard for ARM926EJ-S (Versatile/PB926EJ-S) onto a Windows workstation.

### <span id="page-1-1"></span>**2 Installing on a Windows workstation**

To install the contents of the CD onto a Windows workstation:

1. Insert the CD into your CD-ROM drive. The installer automatically loads and executes.

(If your computer does not automatically start the installer, double-click on setup.exe in the root directory of the CD.)

- 2. Read and confirm your agreement to the licensing conditions that are displayed.
- 3. When prompted, select the drive and directory in which to install the CD-ROM contents. The files for the Versatile/PB926EJ-S are decompressed and copied to your hard disk.

### <span id="page-1-2"></span>**3 Viewing the Online Manuals**

Reference material for the Versatile/PB926EJ-S is provided on the CD-ROM and is copied to install\_directory\platforms\VPB926EJS\docs directory during installation (where install\_directory is the installation directory on your hard disk).

The manuals are provided as Acrobat *Portable Document Format* (PDF) files. You must have a copy of Adobe Acrobat Reader (version 4 or higher) installed before you can view them. Acrobat Reader is available from the Adobe web site http://www.adobe.com.

For more information on using Adobe Acrobat Reader, select **Acrobat Reader Help** from the **Help** menu.

There is additional information about the contents of the CD in the readme. txt file. The readme file is copied to install\_directory\platforms\VPB926EJS\docs during installation.

## <span id="page-2-0"></span>**4 Feedback**

This section describes how to report problems and comments on this product and its documentation.

### **4.1 CD-ROM**

If you have feedback on the contents of this CD-ROM, contact your supplier.

To help us to provide a rapid and useful response, give:

- details of the release you are using, such as the version number
- details of the platform you are running on, such as your hardware platform and operating system
- a small stand-alone sample of code that reproduces the problem
- a clear explanation of what you expected to happen, and what actually happened
- the commands you used (including any command-line options) and sample output
- the version string of the tool (including the version number and date).
- details of the JTAG unit you are using (including the version number and build number if supplied).

#### **4.2 Documentation**

If you have problems with these instructions, send email to errata@arm.com giving:

- the document title
- the document number
- a concise explanation of the problem.

General suggestions for additions and improvements are also welcome.